## Getting Ready to Take the E

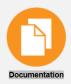

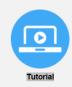

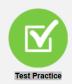

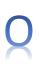

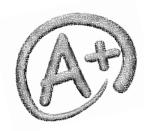

http://www.gaexperienceonline.com/

- Step 1: Visit the website above and click on the Green circle for test practice.
- Step 2: Select End-of-Grade (EOG) by clicking on the white text under the Green Box.
- Step 3: Click on "EOG Test Practice" then "Standard Online Tools" and then "Grades 6-8".
- Step 4: Sign into the EOG using the generic username and password provided on the screen.
- Step 5: After signing in... Verify your name on the top of the screen, the test name, and the test session.
  - \*\*\* Please note the test practice will say "Welcome Training Student" instead of your name. \*\*\*
- Step 6: Read the directions on the next several screens and press NEXT to advance.
  - \*\*\* There are several important testing tools in this section that you should be familiar with \*\*\*

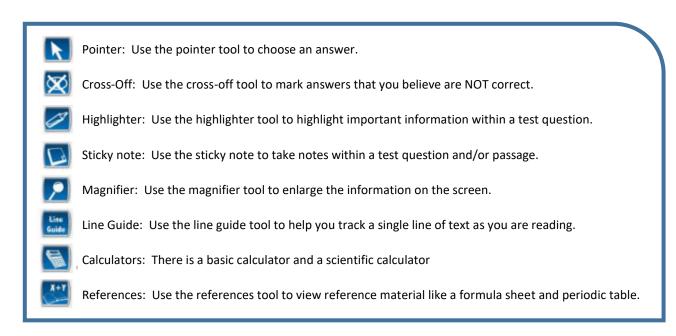

Step 7: We are finally ready to begin the practice test. Click on the

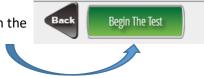

## Things to Practice:

- ✓ In Question #4: Practice flagging a question.
- ✓ In Question #5: Practice clicking on the Writer's Checklist to see a checklist of BIG hints.
- ✓ In Question #6: Practice highlighting the sentence "The rock just looked so much...smaller."

Hint: click on the right side of the book to advance to the next page or the left side to return to the previous page.

- ✓ In Question #10: Practice marking off incorrect solutions.
- ✓ In Question #13: Click on the calculator and use it to solve for a correct solution.
- ✓ In Question #14: Practice selecting more than one correct response.

Step 8: After answering the last question, you will see this screen. Questions that have check marks in the box indicate completed questions. You will also notice the flagged question. Click on the flag and it will return you to that question.

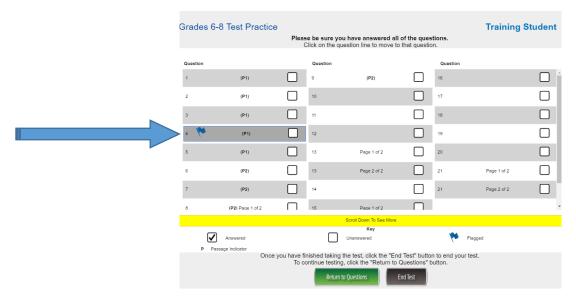

Step 9: You can return to the summary screen at any time during the test by clicking on the

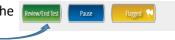

Step 10: Once you have finished taking the test, click the "End Test" button to end your test.

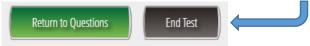

**Wrap up and review:** If you have any questions about the test please write them here so that you can remember to ask them to the appropriate subject area teacher.